## <span id="page-0-0"></span>**New Booking Summary**

When you create a new booking, a New Booking window opens and displays a summary of booking information.

The New Booking Summary is divided into the following sections.

- [New Booking Data](https://docs.bookingcenter.com/display/MYPMS/New+Booking+Data)
- [New Booking Guest Information](https://docs.bookingcenter.com/display/MYPMS/New+Booking+Guest+Information)
- [New Booking Information](https://docs.bookingcenter.com/display/MYPMS/New+Booking+Information)
- [Complete Booking](https://docs.bookingcenter.com/display/MYPMS/Complete+Booking)

Once the booking is completed the information will appear in the [Booking Details o](https://docs.bookingcenter.com/display/MYPMS/Booking+Details)f the Booking and can be edited.

Remember that a Room must be assigned to see the booking on the Tape Chart.

## **New Booking Summary**

- [New Booking Data](https://docs.bookingcenter.com/display/MYPMS/New+Booking+Data)
- [New Booking Guest Information](https://docs.bookingcenter.com/display/MYPMS/New+Booking+Guest+Information)
- [New Booking Information](https://docs.bookingcenter.com/display/MYPMS/New+Booking+Information)
- [Complete Booking](https://docs.bookingcenter.com/display/MYPMS/Complete+Booking)

## **New Booking**

- [New Booking Summary](#page-0-0)
- [New Booking Confirmation](https://docs.bookingcenter.com/display/MYPMS/New+Booking+Confirmation)
- [Projected Income Calculator](https://docs.bookingcenter.com/display/MYPMS/Projected+Income+Calculator)
- [Deposit Quote](https://docs.bookingcenter.com/display/MYPMS/Deposit+Quote)
- [Guaranteed By](https://docs.bookingcenter.com/display/MYPMS/Guaranteed+By)

**See a detailed explanation of each section of the New Booking Window.**

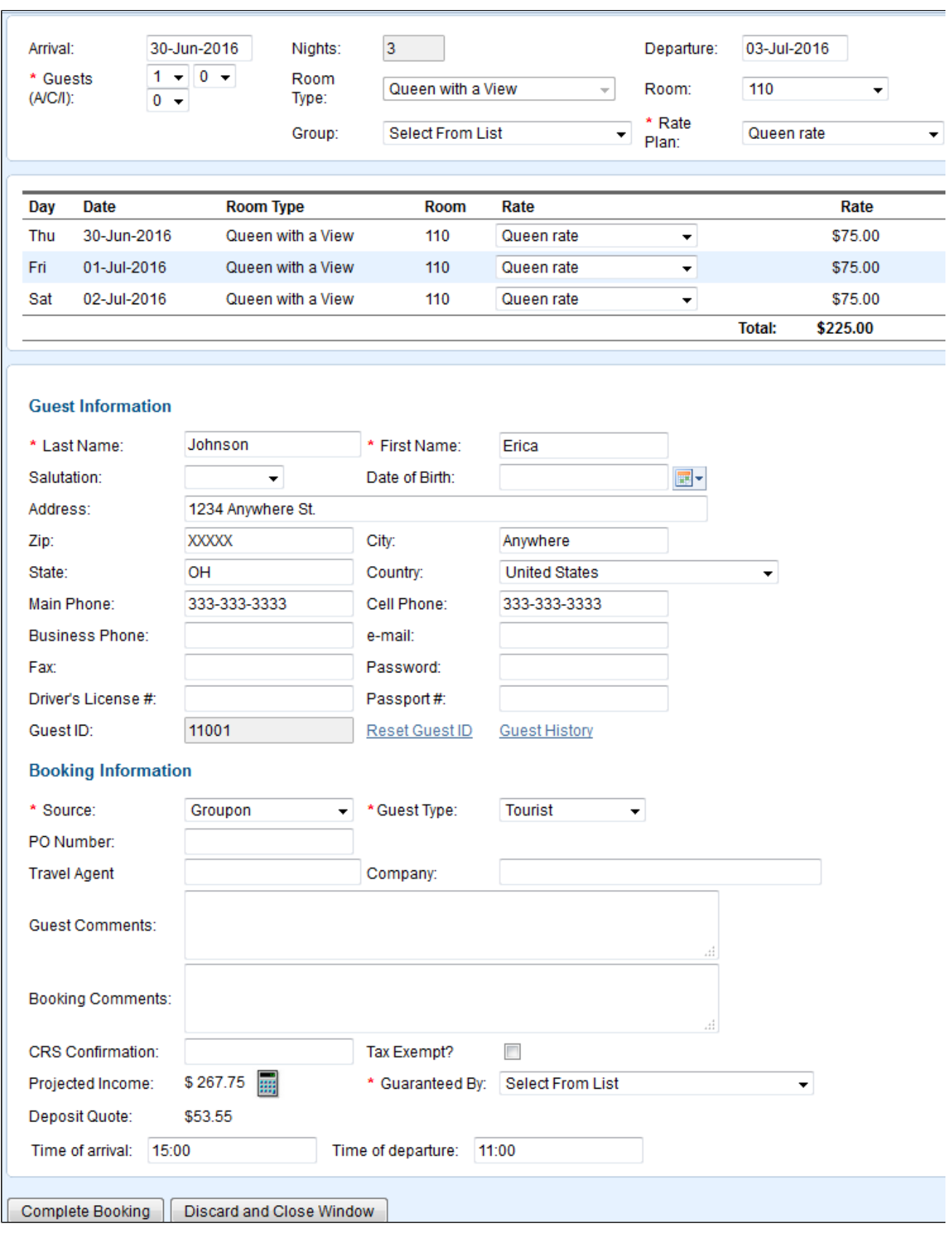